ZHANG Silun

Silun

Groupe: 2B08 - 2 Année:2011-2012

[Tapez un texte]

# **MISSLER SOFTWARE**

**254 RUE FRANCIS DE PRESSENSE 69625 VILLEURBANNE FRANCE TEL: 04.78.03.32.00 04.78.85.99.99**

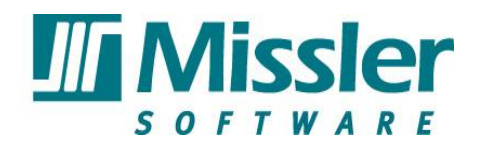

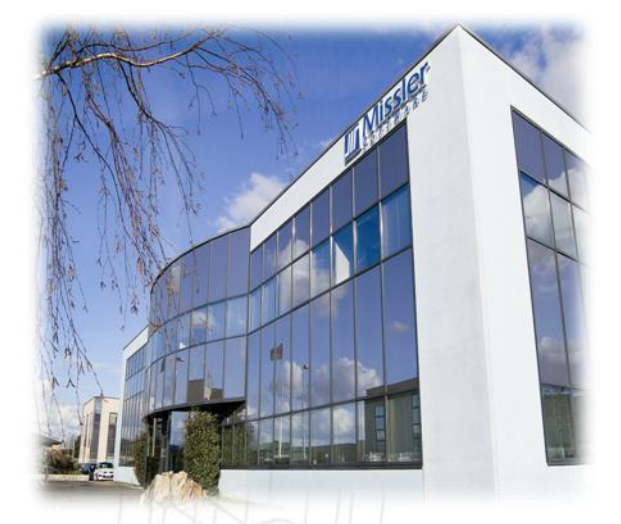

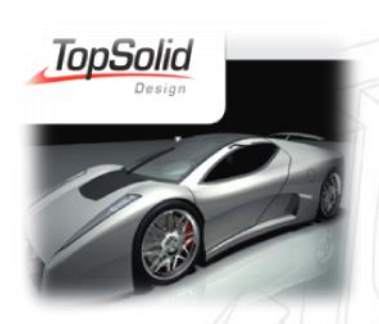

**Rapport de stage**

**A la fin de l'étude DUT du 23 avril au 02 juillet 2012**

**Sujet: Tutoriaux et Documentation du logiciel Topsolid CAO dans le domaine d'application de Tôlerie**

### **Responsable:**

**Tuteur professionnel : Mr Romain BASTIEN Tutrice enseignante : Mme Catherine PSILAKIS**

### **Centre de formation:**

**Université Claude Bernard Lyon 1 IUT Gratte-ciel GMP**

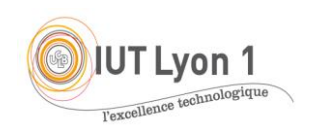

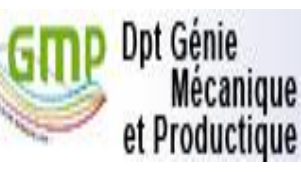

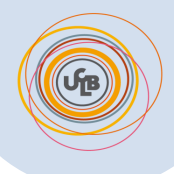

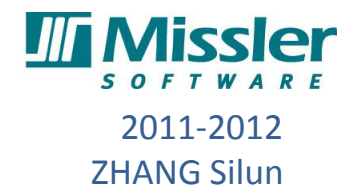

## **MISSLER SOFTWARE**

**254 RUE FRANCIS DE PRESSENSE 69625 VILLEURBANNE FRANCE TEL: 04.78.03.32.00 04.78.85.99.99**

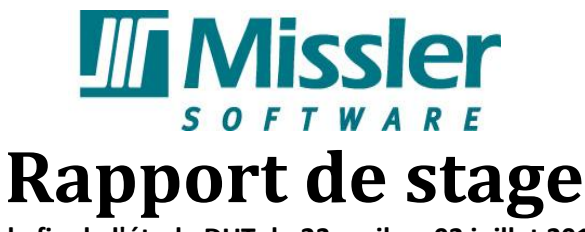

**A la fin de l'étude DUT du 23 avril au 02 juillet 2012**

**Sujet: Tutoriaux et Documentation du logiciel Topsolid CAO dans le domaine d'application de la Tôlerie**

# **Responsable:**

**Tuteur professionnel : Mr Romain BASTIEN Tutrice enseignante : Mme Catherine PSILAKIS**

# **Centre de formation:**

**Université Claude Bernard Lyon 1 IUT Gratte-ciel**

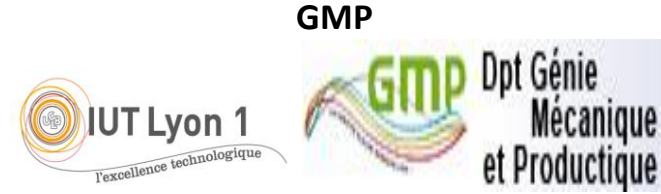

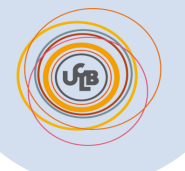

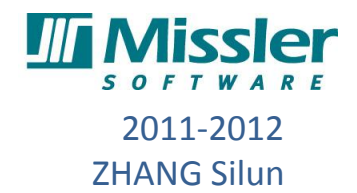

# <span id="page-2-0"></span>**REMERCIEMENTS**

Avant toute chose je tiens à adresser plusieurs remerciements notamment aux responsables des stages de l'IUT pour leur participation active dans le bon déroulement des stages ainsi qu'a tous les départements de l'entreprise MISSLER qui m'ont apporté aide et solutions aux problèmes rencontrés.

Je tiens aussi à remercier plus particulièrement :

Monsieur Arnaud de BOISBOISSEL, directeur export, responsable du stage, pour m'avoir pris comme stagiaire chez MISSLER SOFTWARE.

Monsieur Romain Bastien, tuteur professionnel du stage, pour m'avoir donné les bonnes directives à suivre, puis m'avoir apporté aide et conseils.

Madame Catherine PSILAKIS qui m'a aidé beaucoup pour la partie rédaction du rapport de stage et présentation à l'oral et pour m'avoir donné des conseils pour la partie Anglais technique.

Toute l'équipe du département Export qui a su m'intégrer et très bien accueilli dans une bonne ambiance.

Monsieur Antoine NEVEU, mon camarade d'IUT, qui a relu le rapport avant la soutenance et m'a donné des conseils de rédaction.

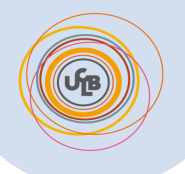

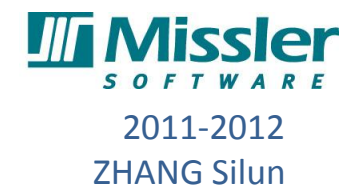

# Sommaire

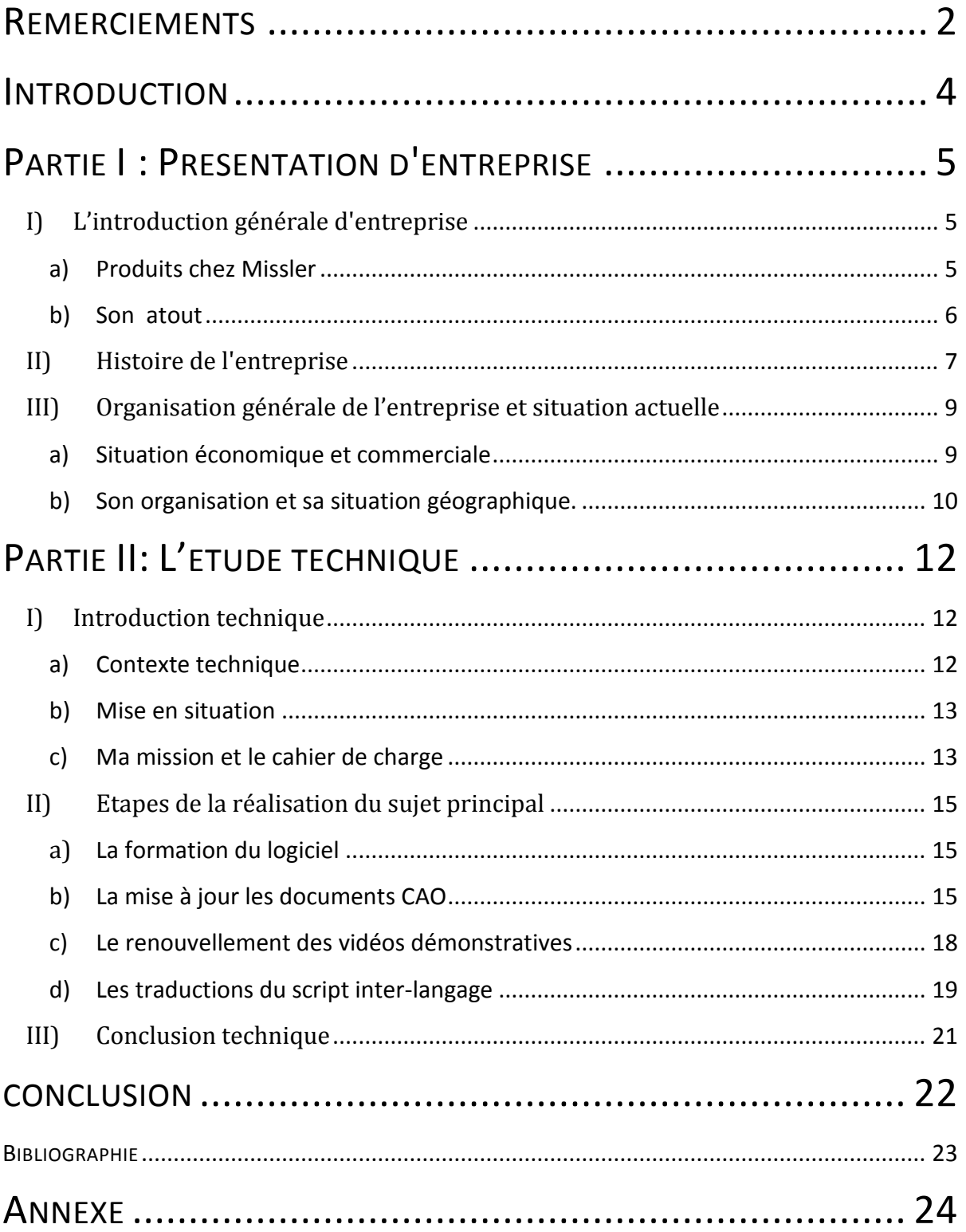

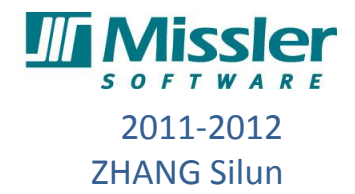

# <span id="page-4-0"></span>**INTRODUCTION**

Dans le cadre de la formation de D.U.T en GMP, il fallait pour les étudiants de 2ème année faire un stage de 10 semaines afin de pratiquer les acquis théoriques et techniques dans un contexte industriel et commencer à intégrer le milieu professionnel. Après une recherche difficile pour l'entreprise, j'ai eu l'opportunité de réaliser un stage au sein de la société Missler Software, éditeur français de logiciel CFAO.

Passionné depuis mon enfance par la science informatique et spécialisé en Génie Mécanique et Productique, ce stage me permet d'essayer d'accorder ces deux points importants dans mon parcours professionnel. Ayant été retenu pour intégrer la branche application du logiciel Topsolid 7, on m'a demandé de renouveler les tutoriaux de formation en CAO, en priorité sur le domaine de la tôlerie . L'objectif de ce stage est de découvrir un nouvel univers professionnel et de terminer une série de tâches attribuées par mon tuteur professionnel. Ce stage m'a demandé d'exploiter un nouveau logiciel "Topsolid 7 Design" pour renouveler les tutoriaux de formation en Anglais et en Chinois. Tous ces tutoriaux renouvelés seront mis sur l'Internet pour faciliter la formation à distance. Enjeu de ce stage, c'est qu'il nécessite une polyvalence entre la modélisation 3D et en même temps sur la communication plurilingue. Celle-ci est un fort entraînement pour une carrière professionnelle et internationale.

 Avec ce rapport, je vais vous présenter d'abord l'établissement dans lequel j'ai effectué mon stage. Ensuite, dans une seconde partie, nous nous intéresserons à ma place et ma mission dans l'entreprise et ma mission tout au long du stage.

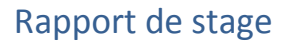

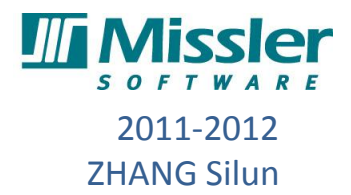

## <span id="page-5-0"></span>**Partie I : Présentation d'entreprise**

## <span id="page-5-1"></span>**I) L'introduction générale d'entreprise**

Missler Software est le deuxième éditeur logiciel Français dans le domaine de CFAO, juste derrière le magnat français Dassault, il est considéré comme le huitième dans le monde. Avec plus de 25 ans d'expérience, la stratégie de Missler Software est d'offrir une solution complètement intégrée de CAO/FAO/ERP et aujourd'hui sa famille de produits est unique sur le marché. La société cible principalement les métiers de la mécanique (machines, outillages, chaudronnerie, ...), la tôlerie et le bois avec son produit principal TopSolid.

Grâce à sa technologie avancée Missler Software a connu une forte croissance sur le marché mondial de la CFAO. Aujourd'hui, plus de 8000 entreprises dans le monde ont été équipées de TopSolid. La société a commencé à vendre sur le marché international en 1997. Aujourd'hui ses produits sont diffusés partout dans le monde et plus de 60% des logiciels sont exportés. Missler Software a des partenaires en Europe, Asie, Océanie, Afrique, Amérique du Nord et Amérique du Sud.

#### <span id="page-5-2"></span>**a) Produits chez Missler**

Le produit principal chez Missler Software est la série de Topsolid. TopSolid est une solution intégrée de CFAO et d'ERP. Une seule solution gère la conception de la pièce, le pilotage de machines à commande numérique pour fabriquer la pièce et la gestion des données techniques de la société. TopSolid est une suite logicielle incluant toutes les fonctions industrielles citées ci-contre.

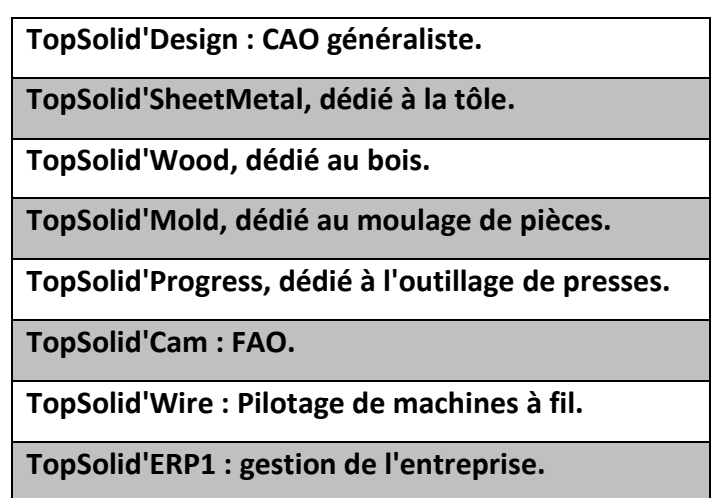

**Tableau 1 - La famille de Topsolid**

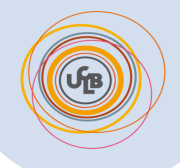

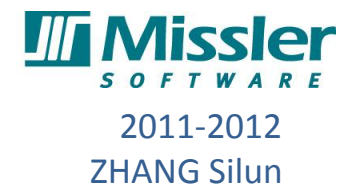

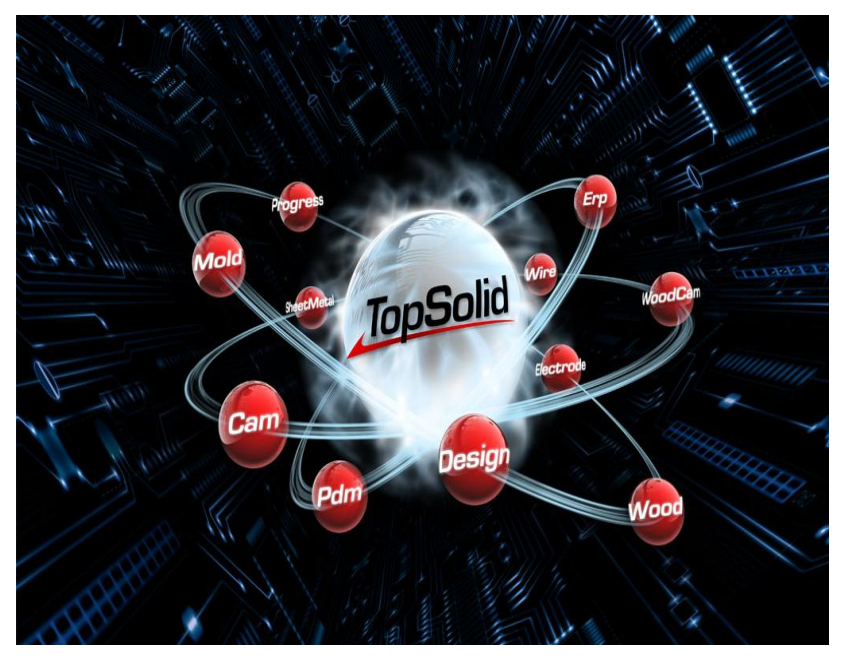

**Figure 1 - La famille de Topsolid**

En ce qui concerne mon stage, j'ai utilisé TopSolid'Design et TopSolid'SheetMetal dans la plupart du temps. Ils ont utilisé les technologies les plus avancées actuellement dans les parties de modélisation et mises en plan. Il permet de se distinguer parmi les autres concurrents et de faire de la cinématique, du calcul de structure, de la simulation dynamique, de la géométrie, des assemblages .Il est aussi possible

de faire des assemblages avec beaucoup de pièces et d'avoir une gestion sans efforts, sans limite de création des modèles surfacique et volumiques complexes. Cependant, l'avantage de logiciel Topsolid 7 est l'intégralité de la conception et l'usinage qui vous seront présenté dans la suite du rapport.

#### <span id="page-6-0"></span>**b) Son atout**

La force de l'offre CFAO réside dans son aptitude à maîtriser simultanément les technologies de la conception et celles de la fabrication, puis de pouvoir les lier entre elles dans un processus simple et cohérent. Ceci doit se compléter par une gestion des données techniques et des travaux (PDM et ERP). Selon cette perspective sur le marché de l'industrialisation, Missler Software propose le logiciel de gestion industrielle intégré le plus complet du marché pour les activités de production mécanique, tôlerie, chaudronnerie et composite avec TopSolid'Erp. Ce logiciel de gestion industrielle satisfait les besoins liés à la gestion commerciale et à la production et contribue ainsi à améliorer la fiabilité des

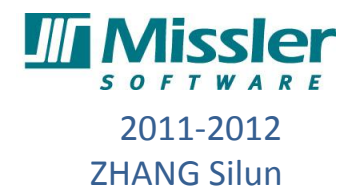

engagements commerciaux de prix et de délais de l'entreprise. Et le cœur de l'application est la gestion de production dont l'optimisation des coûts et des délais est un paramètre essentiel pour les gains de performance des entreprises qui conçoivent et fabriquent des produits.

Missler Software propose une ligne intégrée pour la conception, fabrication et gestion de vos données. C'est-à-dire que nous offrons un référentiel unique dans l'entreprise, il n'y a plus besoin de ressaisir des données entre le technique et l'administratif : l'information est partagée par tous les services, a tous moments, en tous lieux. Le risque de travailler sur des données erronées est réduit au minimum.

### <span id="page-7-0"></span>**II) Histoire de l'entreprise**

Missler Software est le résultat de l'évaluation de l'entreprise Missler Mécanique qui a été créée par les frères Missler en 1977 à Evry dans la région Ile-de-France. Au début de la création, l'objectif d'entreprise était de construire des machines CN et d'offrir le support du logiciel. Et en 1980, Il a fabriqué la première CN et développé le logiciel avec l'entreprise italienne Olivetti<sup>1</sup>. 4 ans après, Michel Goujon<sup>2</sup>, ancien de Citroën, a pris les commandes et créé la nouvelle branche Missler informatique pour gérer le département FAO et diffuser le logiciel GTL3 avec son coopérateur Olivetti. C'était vu comme premier pas pour le groupe Missler d'intégrer le domaine du logiciel industriel. Ils ont passé 4 ans pour sortir le logiciel spécialisé en modélisation en 3D sur PC qui s'appelle Surf3D.

Depuis les années 90, le grand développement de l'entreprise a commencé. En 1990, la société a sorti le premier programme "GPS" qui permettait la gestion de production. En s'appuyant sur ce logiciel, la société a réalisé les millions de bénéfices qui conduisait directement, en 1992, à la jonction de la société avec le toulousain TopCAD, éditeur des logiciels de CAO en 3D, et le Grenoblois Catalpa, spécialiste de la tôlerie afin de développer

**.** 

 $^1$  Olivetti est une société italienne. Elle est devenue un des leaders mondiaux dans la fabrication de machine à écrire mécaniques, puis électriques et Informatique.

<sup>&</sup>lt;sup>2</sup> Un Monsieur important dans l'équipe fondatrice de Missler Software.

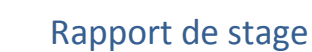

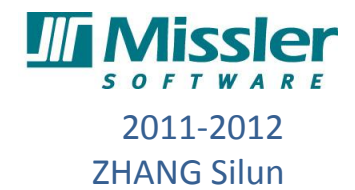

une ligne intégrée de CFAO pour tous les métiers de la mécanique. 2 ans après, elle a adsorbé le modeleur exact Parasolid<sup>3</sup>. Depuis, le Groupe Missler a connu une très forte croissance.

En 1997, l'entreprise a décidé de s'étendre au marché mondial. Et il a eu son premier succès au Japon. Depuis ce moment, Topsolid a commencé à bien s'intégrer dans le marché international.

A l'orée du nouveau millénaire, Missler a fait des changements au sein de l'entreprise. Michel Goujon et Christian Arber<sup>4</sup>ont piloté ensemble la fusion de toutes les entités dans Missler Software afin de favoriser l'expansion et la croissance. 1 an après, la participation de l'entreprise CN Industries et la ligne GOélan <sup>5</sup>a rendu Missler plus puissant dans son domaine. L'effectif de la société a atteint plus de 220 employés et le chiffre d'affaires a dépassé les 21 millions d'euros.

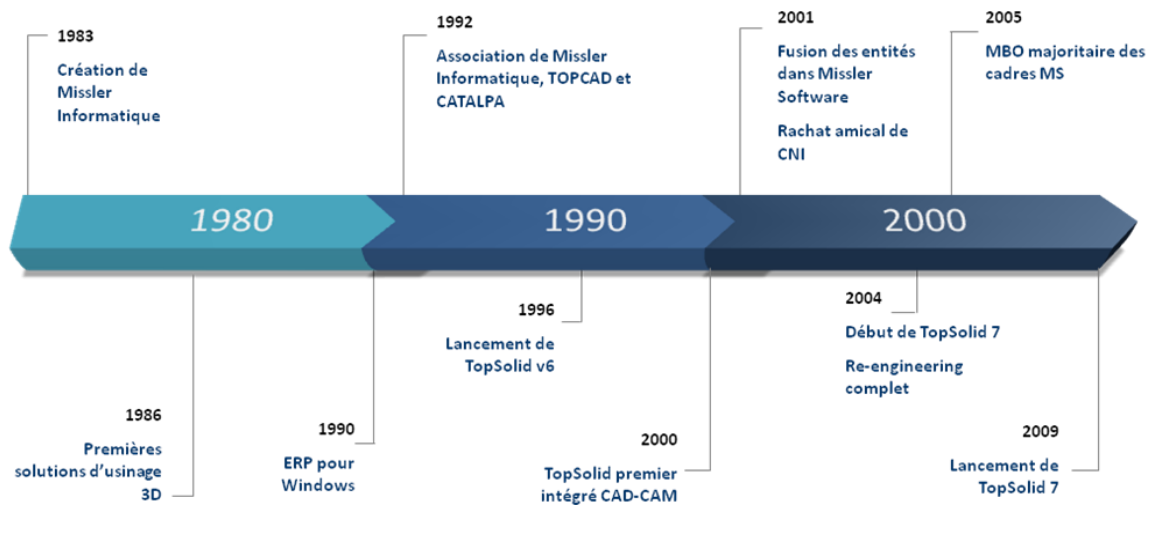

**Figure 2 - Histoire de Missler software**

Missler continue à se développer et innover en s'appuyant sur de nouvelles solutions sur le marché et avec le lancement du PDM et de l'ERP qui s'intègre au logiciel principal TopSolid.

1

<sup>&</sup>lt;sup>3</sup> Parasolid est un noyau de modélisation géométrique utilisé jusqu'à présent dans certains logiciels CAO 3D.

<sup>4</sup> PDG de Missler Software depuis 2006

<sup>&</sup>lt;sup>5</sup> Solution CFAO «au pied de la machine» qui gère tournage, fraisage et électroérosion à fil. Elle permet de générer très rapidement le code ISO.

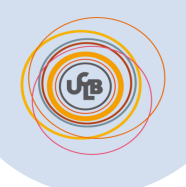

1

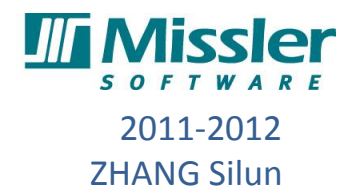

## <span id="page-9-0"></span>**III) Organisation générale de l'entreprise et situation actuelle**

#### <span id="page-9-1"></span>**a) Situation économique et commerciale**

 Missler Software est une société anonyme française. Elle dénombre environ 220 employés et son chiffre d'affaires a atteint 25 millions d'euros en 2011. Depuis sa création en 1977, l'innovation et le développement d'entreprise assurent la réussite de l'entreprise en diffusant ses produits dans le monde avec aujourd'hui plus de 60% des licences exportées. MISSLER compte 75 revendeurs répartis sur tous les continents et en 4 agences internationales pour mieux s'adapter au marché local. A long terme, l'exportation du logiciel sera la première stratégie au 21ème siècle.

## **MISSLER SOFTWARE** UNE SOCIÉTÉ INTERNATIONALE

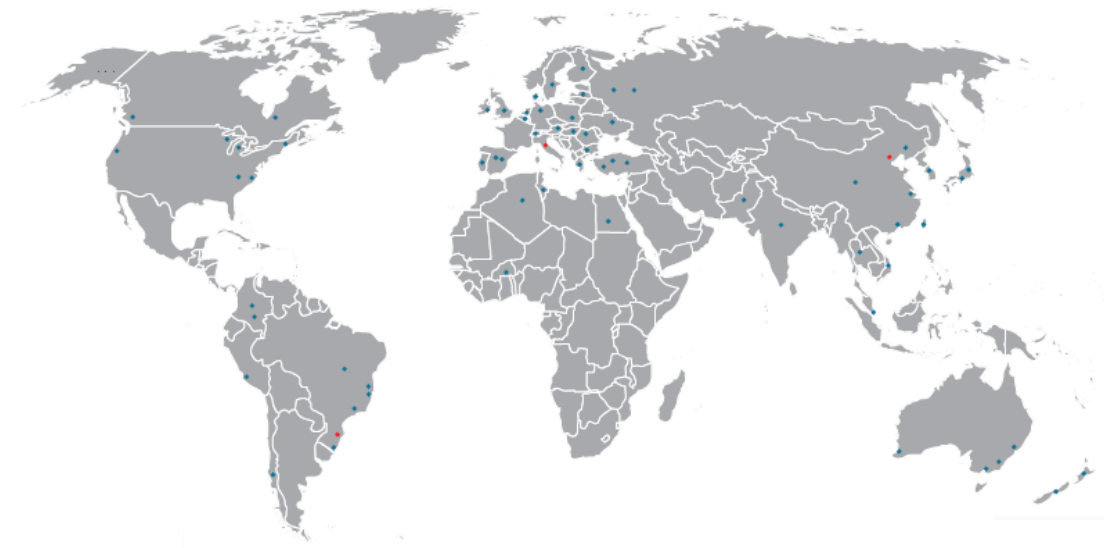

#### **Figure 3 - Les partenariats au monde**

Au delà de sa perspective de développement à l'étranger pour réaliser ses bénéfices, elle continue à se développer en cherchant des partenariats avec des sociétés réputées pour intégrer TopSolid comme le modeleur Parasolid de Siemens, la gestion de données Oracle, le traducteur de fichier 3D Spatial etc. De plus, elle travaille aussi avec les fabricants (Mori Seiki<sup>6</sup> ,Mazak…) de machines-outils afin de pouvoir les modéliser et les intégrer dans TopSolid et ainsi certifier l'exactitude de ses programmes FAO.

<sup>6</sup> Mori Seiki est une compagnie japonaise dans le domaine mécanique de machine-outil.

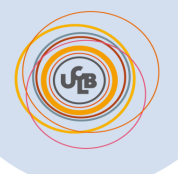

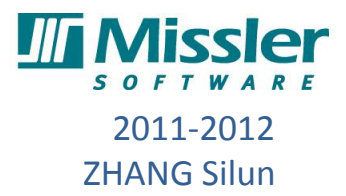

 Avec ses 25 ans d'expérience et sa croissance sur le marché international, cela apporte une collaboration avec les grands fabricants. : Areva, Panasonic, Alcatel, Yves-Saint-Laurent, Legrand, Sanyo, DCN, PSA Peugeot Citroën, Husqvarna, Airbus, Electrolux ….

En plus du marché des entreprises, MISSLER a aussi des clients dans l'éducation comme Southern Virginia Higher Education Center, USA ; INSA de Rennes ; Shanghai University of Engineering Science, Chine ; Service National d'Apprentissage Industriel du Brésil se sont équipés de TopSolid pour la formation de leurs étudiants.

#### <span id="page-10-0"></span>**b) Son organisation et sa situation géographique.**

Missler software possède 6 agences(voir annexe) réparties aux « quatre coins » de l'hexagone. Ces agences n'ont pas les mêmes fonctions, certaines innovent et développent le logiciel, certaines font du support technique et le support commercial et 85 développeurs sont répartis dans 5 agences pour améliorer et corriger le logiciel.

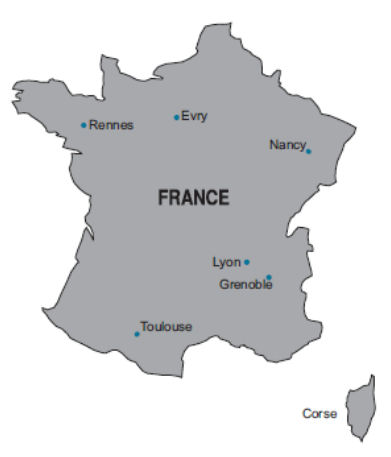

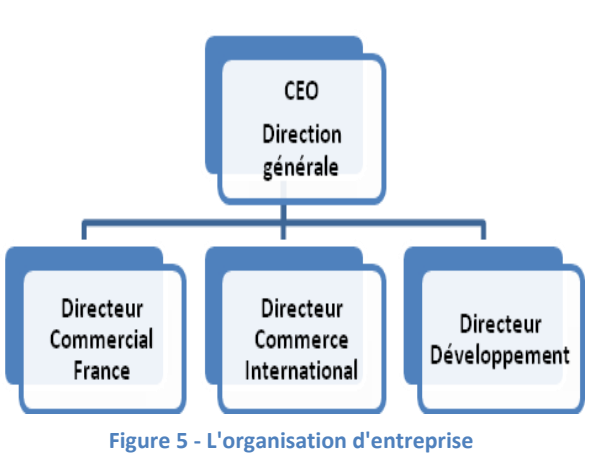

 Missler Software est une entreprise S.A. Elle est

**Figure 4 -Les agences en France**

détenue uniquement par les directeurs de la société qui maintiennent une indépendance financière sur la société. Toutes les activités se déroulent autour du comité de direction et sont réparties dans les agences correspondantes. Les activités de Missler pourront être regroupées dans trois parties comme le comité de direction : le développement informatique, la vente en France, l'exportation dans le monde.

Chaque année, Missler Software réinvestit environ 30% de son chiffre d'affaires pour la recherche et le développement. Cette fonction est principalement assurée par les agences de

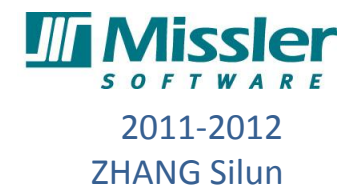

Toulouse et Evry. Elles portent la responsabilité de développer les parties TopSolid'Design et TopSolid'Wood, TopSolid'Cam, TopSolid'Wire et TopSolid'ERP. En plus de l'agence de Toulouse, les agences à Villeurbanne, Lyon et à Grenoble assument aussi la mission du développement.

La stratégie de vente en France pour Missler software est la vente en direct. Toutes les agences en France s'occupent d'une partie de cette tâche. Cependant, la stratégie de vente à l'étranger est différente de cela en France. L'entreprise cherche les revendeurs pour vendre le produit. C'est l'agence de Villeurbanne toute seule qui assume cette activité. Pour tous les clients à l'étranger, si leurs machines tombent en panne à cause du problème du support informatique, il y aura un expert qui se déplace directement sur le site d'installation pour la réparation.

L'agence de Villeurbanne se sert du centre de formation du logiciel. Tous les clients qui achètent le produit de Missler Software peuvent suivre une formation d'utilisation du logiciel à Villeurbanne. Et c'est à cet endroit que mon stage se déroule.

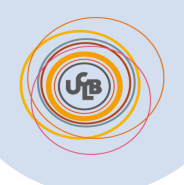

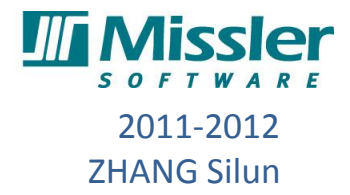

## <span id="page-12-0"></span>Partie II: L'étude technique

### <span id="page-12-1"></span>**I) Introduction technique**

#### <span id="page-12-2"></span>**a) Contexte technique**

Topsolid est un produit cardinal depuis la réorientation de l'entreprise vers le logiciel intégrant CAO et FAO. Au fur et à mesure des développements de techniques informatiques et de celles de l'industrie des logiciels, Topsolid a évolué beaucoup depuis sa première version.

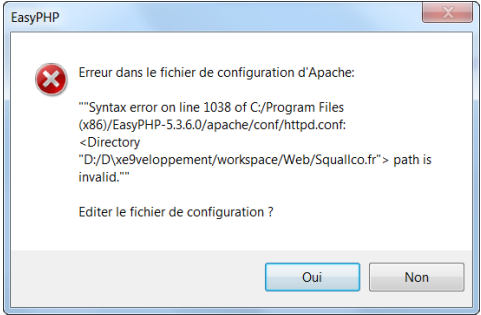

Cependant, La progression du logiciel Topsolid conduit également à un problème important comme la compatibilité

**Figure 6 - L'erreur de chargement de l'ancien Topsolid**

des vieux documents avec la dernière version : on ne peut plus ouvrir ces documents. Par exemple, les côtés des documents servent à la formation des clients de la société, les scripts construits pour l'ancienne version ne sont plus valables, parce que les fiches générées par l'ancien Topsolid ne sont pas susceptibles d'être chargées par le logiciel de la nouvelle version. Si on force à les charger, dans la plupart du temps, le logiciel se ferme automatiquement.

De plus, au fur et à mesure des téléformations du logiciel, il nécessite de regrouper tous les formats des documents de formation. En ce qui concerne les vidéos de démonstration dans les documents de formation, la société Missler a imposé une norme d'enregistrement afin de faciliter le téléchargement et la navigation sur Internet.

Afin de résoudre ces types de problèmes et rencontrer la nouvelle situation, l'entreprise a décidé de refaire ces documents avec le logiciel de la nouvelle version. De plus, avec l'extension de l'entreprise et le développement des affaires avec les étrangers à l'international, les documents tutoriaux en version multi langues sont aussi devenu une nécessité.

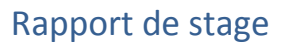

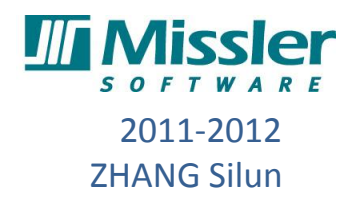

#### <span id="page-13-0"></span>**b) Mise en situation**

L'endroit où se déroule mon stage est une agence de Missler à Villeurbanne. Un des fonctions principales de cette agence est de former les clients qui ont acheté le produit chez Missler. La recherche et le développement du logiciel sont aussi un but de cette agence.

Les tâches attribuées aux stagiaires de cette agence en 2012 sont surtout divisées en deux parties:

#### **I,** La documentation des tutoriaux pour l'application CAO du "Topsolid design" sur tôlerie.

#### **II,** La documentation des tutoriaux pour l'application FAO du "Topsolid CAM".

J'ai choisi le sujet de l'application CAO alors que mon camarade a choisi l'application de FAO. Je travaille sur l'ordinateur la plupart du temps et généralement 8 heures par jour pendant ces deux mois et mon organisation des tâches et le diagramme de Gantt de mon déroulement sont présenté dans l'annexe. Grâce à mes deux ans d'expérience sur le "logiciel Catia" à IUT, en plus des guides de formation des anciennes versions, cela me permet de maîtriser le logiciel "Topsolid Design" assez vite. Après une semaine, j'ai appris la plupart des fonctions de ce logiciel, tandis que sur la partie traduction du script j'avançais plus lentement que prévu à cause de défauts sur la capacité de la langue française et anglaise. Cependant, au final, l'intérêt sur l'ordinateur depuis l'enfance m'a aidé beaucoup sur ces tâches de l'application informatique afin de terminer ce travail à l'heure.

#### <span id="page-13-1"></span>**c) Ma mission et le cahier de charge**

Ma mission principale est de renouveler les scripts en basant sur les anciens. Chaque semaine, je fais un point avec mon tuteur professionnel sur l'avancement des tâches qu'il m'a donné, s'il valide ce que j'ai fait, j'aurai des tâches ressemblantes à faire par la suite. Puisqu'il me faut utiliser un nouveau logiciel pour renouveler les scripts, la première tâche est d'apprendre le logiciel Topsolid. Après bien maîtriser, je me suis attaqué à un sujet principal en tôlerie et deux sujets supplémentaires de la même type :

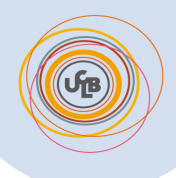

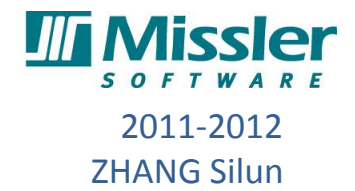

#### I. Le renouvellement des tutoriaux sur la tôlerie de la version 7.2 à la version 7.6

a)La mise à jour des fiches CAO d'un distributeur de billets.

- b) La mise à jour des vidéos de démonstration pour le script.
- c) La traduction en chinois et en anglais du script.

II. La création des scripts tutoriaux sur la conception surfacique.

- a) La création des modèles volumiques sous Topsolid Design
- b) L'enregistrement des opérations des modèles 3D
- c) La création du script en anglais et en chinois

#### III, La mise à jour des documents tutoriaux sur la conception mécanique et cinématique.

- a) La mise à jour des vidéos.
- b) La traduction du script en chinois.

Parmi les 3 sujets principaux, le premier sujet est le plus important. Ainsi le cahier des charges est proposé comme ci-dessous.

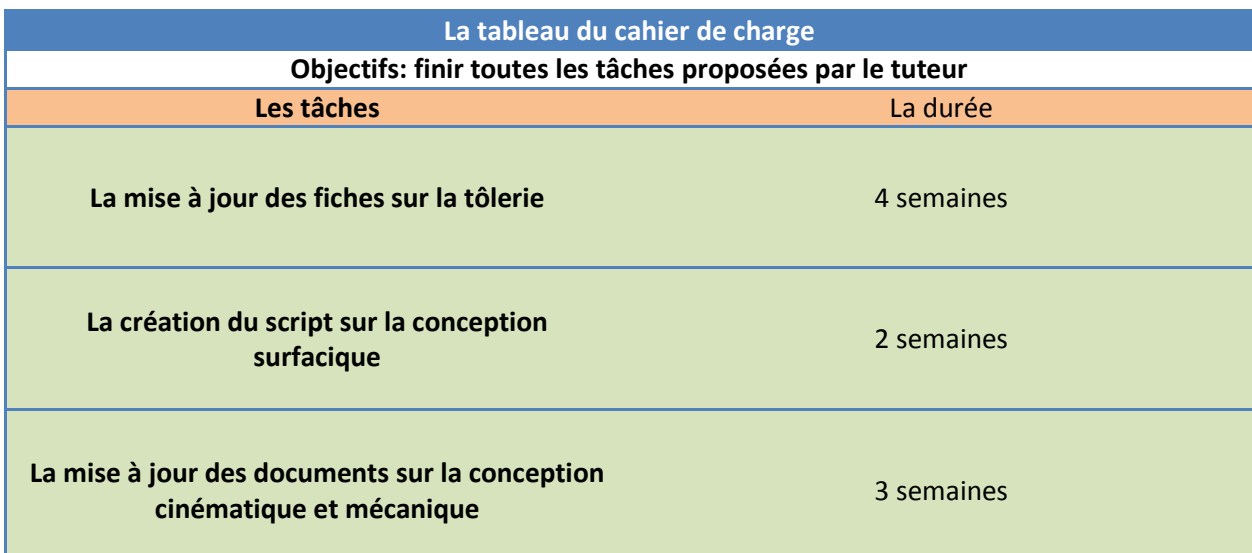

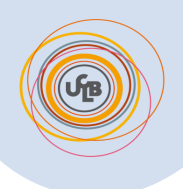

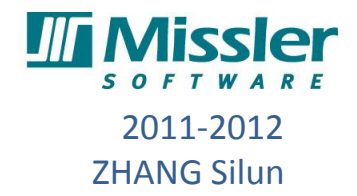

## <span id="page-15-0"></span>**II) Etapes de la réalisation du sujet principal**

### <span id="page-15-1"></span>**a) La formation du logiciel**

Pour la première semaine, mon objectif était de maîtriser la manipulation du logiciel Topsolid 7. Il y a 4 manuels préparés dont j'avais accès pour ma fonction et aussi servant aux clients comme guide de formation. Parmi les 4 manuels:

I. un est pour présenter la manipulation basique

II. un est pour montrer l'assemblage des pièces

III. un est destiné à la base dans le domaine de tôlerie

IV. un décrit la manipulation supérieure en tôlerie

En même temps que la formation du logiciel, le tuteur me demandait de faire attention aux erreurs éventuelles dans les manuels afin de les améliorer à l'avenir.

### <span id="page-15-2"></span>**b) La mise à jour les documents CAO**

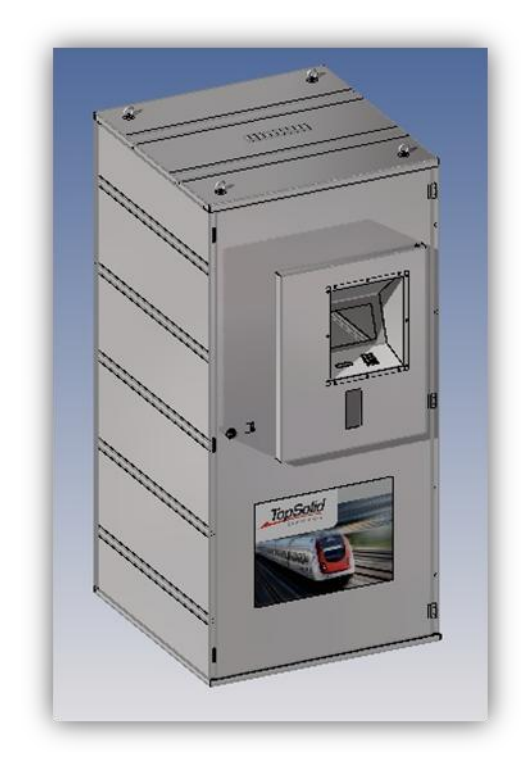

Lors de la formation qui a été faite, je commençais les tâches principales "refaire tous les document CAO d'un distributeur de billes en tôlerie". Pour réaliser ce travail, il existe deux voies à suivre:

I, prendre les opérations dans l'ancienne version comme la référence et puis refaire une autre fois les opérations dans la nouvelle version du logiciel.

II, Une nouvelle méthode "Top Down Design" qui rend notre conception plus intégrale et plus associative.

D'ici, on emploie la deuxième méthode "Top Down Design" proposée par mon tuteur professionnel. L'avantage

**Figure 7 - le distributeur de billets réalisé dans Topsolid**

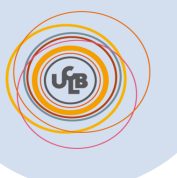

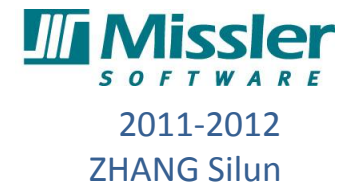

principal de la méthode " Top Down Design" est qu'il est parti d'un point de vue intégral pour affecter les sous-tâches. Grâce à l'associativité de cette méthode, la coopération entre les membres d'une équipe devient plus facile. On pourra distinguer les tâches individuelles et rassembler toutes les tâches à la fin. En outre, on pourra changer les paramètres et les codes de dimensions dans le document "contexte" pour ajuster l'échelle de notre conception sans aller dans les sous-conceptions.

En concret, pour mon travail de mise à jour des fiches CAO d'un distributeur de billes (voir la figure hiérarchie 1), j'ai d'abord créé un document de contexte sous l'environnement de Topsolid CAD. Ensuite, j'ai relié toutes les sous-parties vides qui n'ont pas encore été remplies par la forme de chaque pièce. Cette opération assure l'associativité de tous les documents.

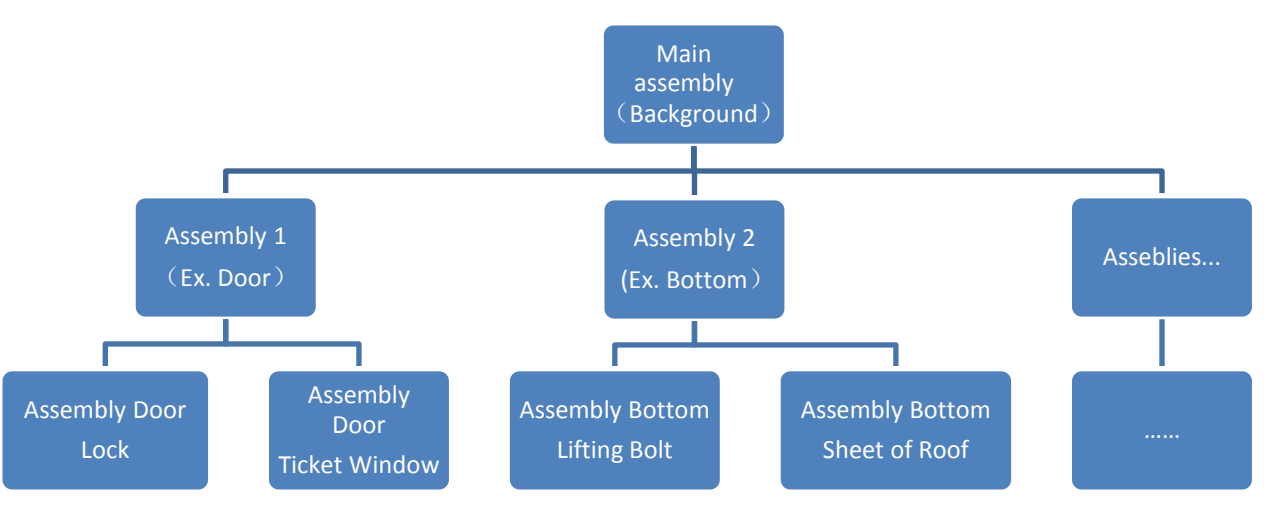

#### **Figure Hiérarchie 1**

Et puis on commence à travailler dans différentes sous-parties comme la pièce et l'assemblage. Pendant ce processus, si j'ai des questions ou suis bloqué, je demanderais à mon tuteur. Si mon tuteur part en mission, j'enregistrais une vidéo avec description du problème et l'envoyais par Internet.

Pendant la recréation des pièces, j'ai regardé les opérations des pièces effectuées dans le logiciel comme une référence. (Figure 2) Après, je l'ai fait de nouveau avec la bonne version du logiciel.

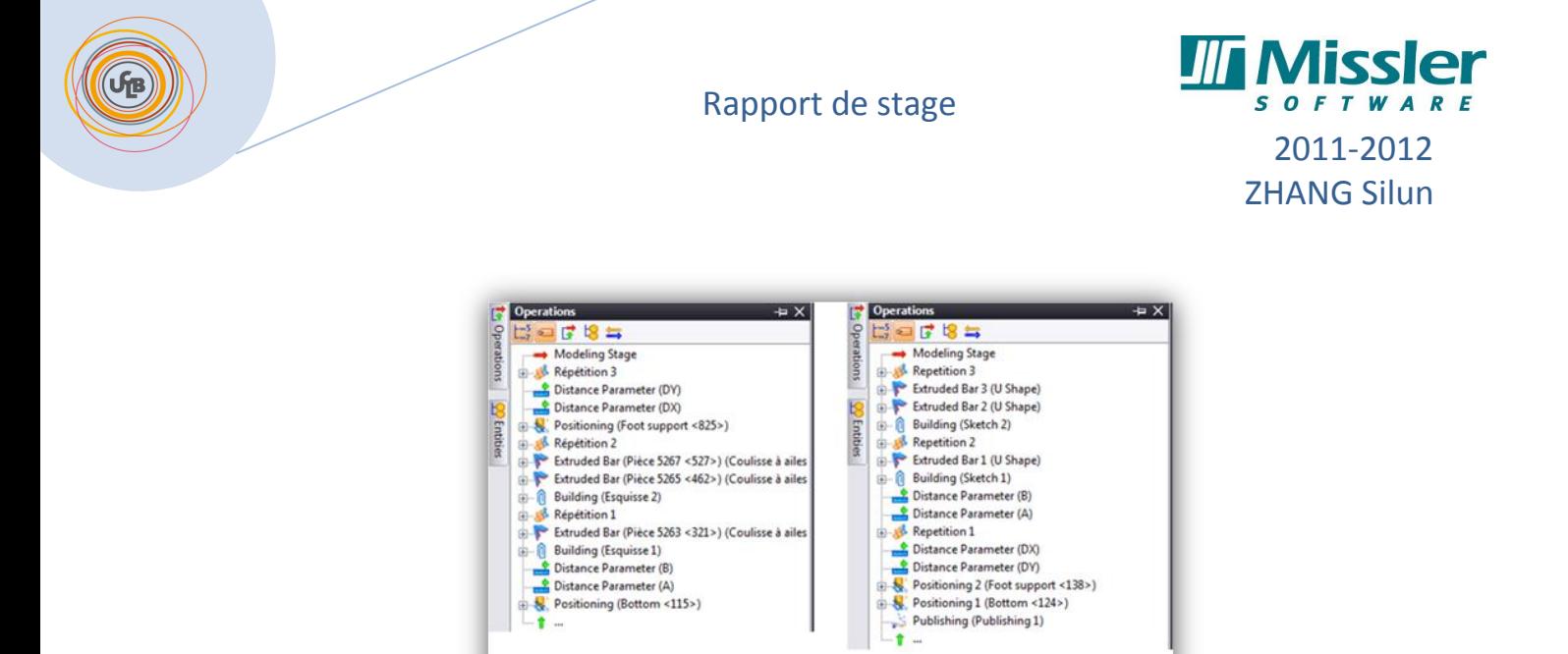

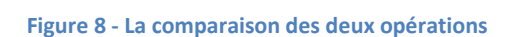

Ancienne version

Nouvelle version

Néanmoins avec cette méthode, je n'ai pas fait que copier tous le temps. Parfois, il y a des cotes qui ne sont plus valables pour la nouvelle version, c'est-à-dire que lorsque l'on entre les cotes de dimension de pièces, il y aura la phénomène de décalage et superposition affiché sur l'écran. Ainsi, il faut ajouter des étapes de ré-conception pour que toutes les pièces soient bien rejointes. Par exemple sur la figure 9 en-dessous, lors de l'assemblage des tôles de chaque côté, à cause des cotes erronées et des opérations délicates, il y a des parties

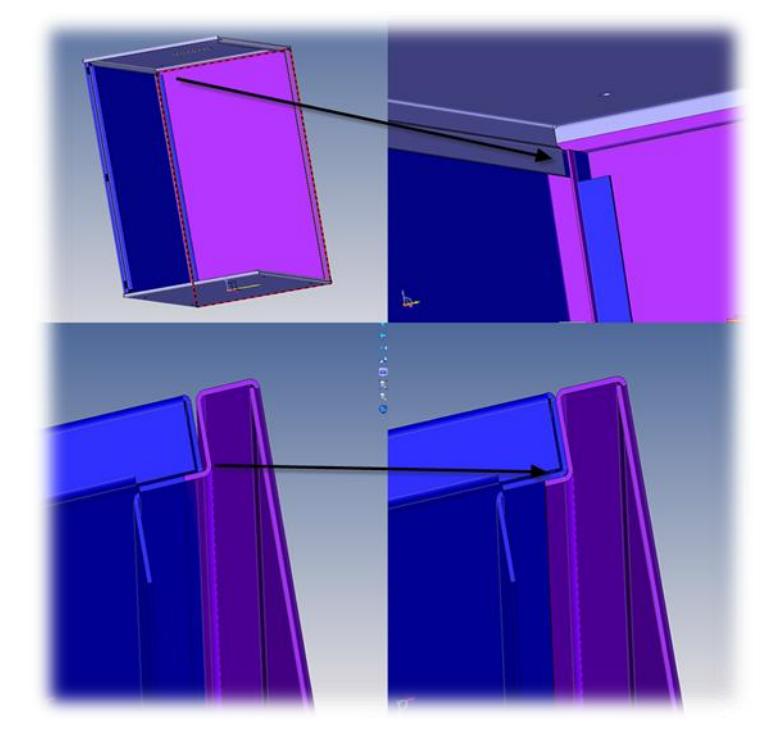

**Figure 9 - L'illustration du problème rencontré**

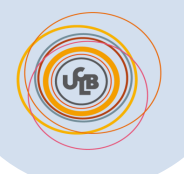

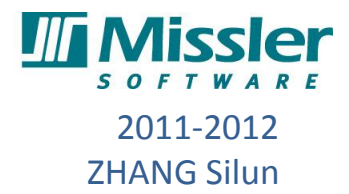

superposées et décalées. Afin de résoudre ce genre de problèmes, J'ai refait des cotes et des opérations de telle sorte qu'ils puissent être bien assemblés.

Pendent le stage, pour deux autres sujets supplémentaires, j'ai réalisé ces genres des CAO documents de la même manière. Les résultats finaux de toutes les fiches CAO sont présentés en Annexe.

#### <span id="page-18-0"></span>**c) Le renouvellement des vidéos démonstratives**

Dans cette partie, j'ai utilisé le logiciel "Camtasia recorder" pour enregistrer des vidéos démonstratives du script. L'enregistrement de vidéos est une tâche simple mais il faut dépenser beaucoup de temps et on a besoin de persistance.

Pour toutes les vidéos à enregistrer, Missler software a imposé ses propres normes. Afin de faciliter le téléchargement et la navigation sur le site Internet comme "Youtube", toutes les vidéos sont sous format "Avi." à la définition 1280\*720. Dans les vidéos, il est interdit toute action superflue de la souris pour rendre les vidéos plus compréhensibles et pour diminuer le temps d'enregistrement.

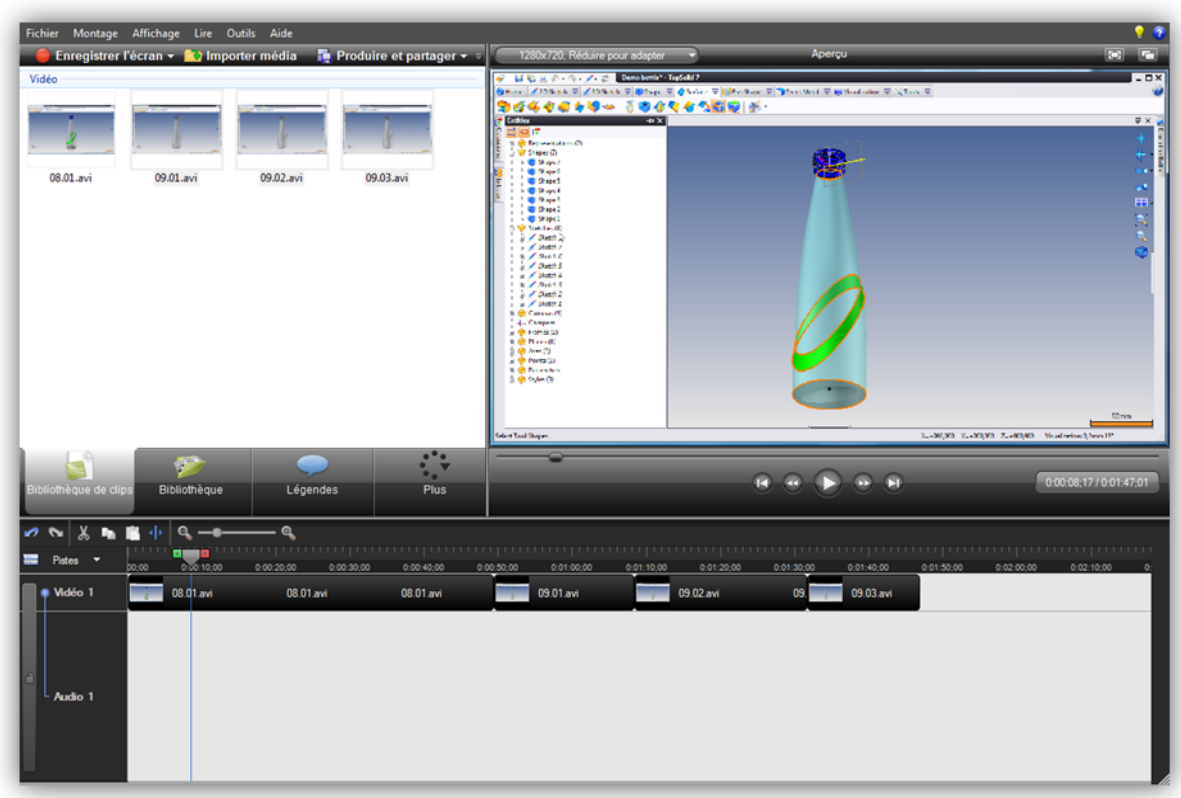

**Figure 10 - Interface du logiciel "Casmtasia recorder"**

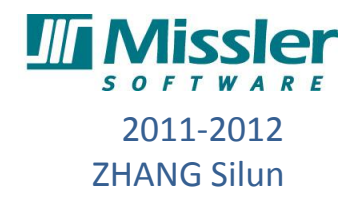

Afin de travailler plus efficacement et gagner plus de temps à l'enregistrement, j'ai divisé l'enregistrement en plusieurs parties. Une fois que l'enregistrement a été fait, on peut monter ensemble tous les petits morceaux. Cette méthode m'a permis d'éviter le travail inutile quand on fait une petite erreur d'enregistrement sur seulement une courte période de temps.

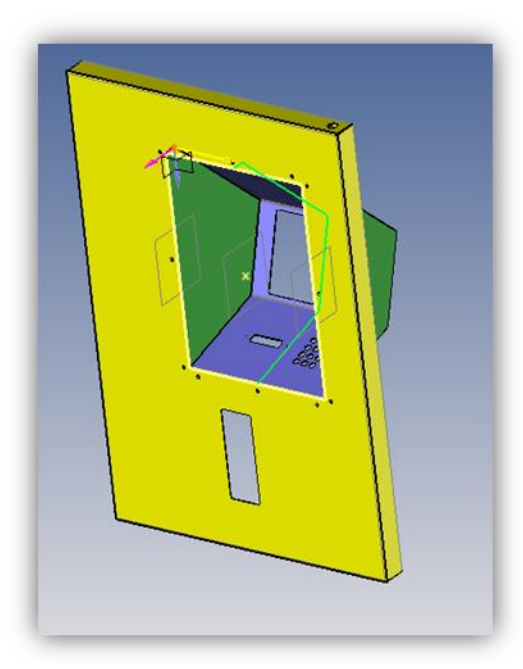

**Figure 11 - La fenêtre de ticket Windows** 

Par exemple, quand on faisait un enregistrement "un ticket window"(Figure 11), la durée de la vidéo était de 2 minutes. J'ai décomposé toutes mes actions de souris en courte durée. J'ai fait d'abord un enregistrement de la tôle de façade jaune, je l'ai mise dans la piste vidéo du logiciel (comme indiqué dans Figure 12 ci-dessous la rectangle 13.01). Ensuite, je faisais mon deuxième enregistrement de cette vidéo 13.02 pour la tôle en violet. Pareille pour les deux tôles en vert. Une fois que les vidéos étaient bonnes, je montais ensemble toutes les quatre vidéos sur la piste "vidéo 1" et je sauvegarderais comme une seule vidéo. Parfois, on peut aussi supprimer les erreurs en coupant la vidéo.

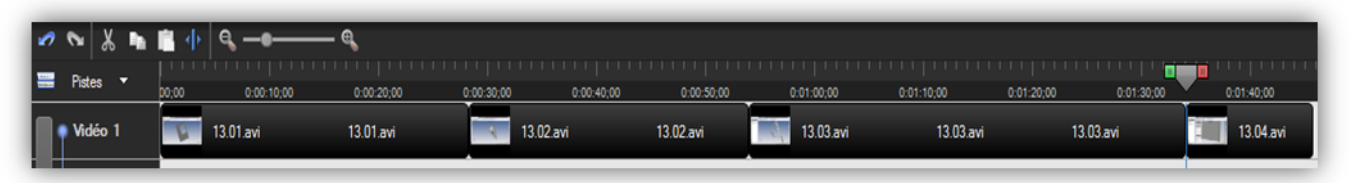

**Figure 12 - La barre de piste d'enregistrement**

#### <span id="page-19-0"></span>**d) Les traductions du script inter-langage**

Après d'édition des vidéos, on arrive à la dernière étape de la documentation de tôlerie : la traduction du script inter-langage. Le script est destiné à compléter l'explication de vidéos démonstratives afin de mieux montrer toutes les procédures et les fonctions dans le nouveau logiciel 'TopSolid 7' .

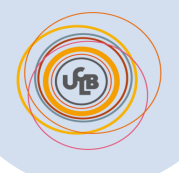

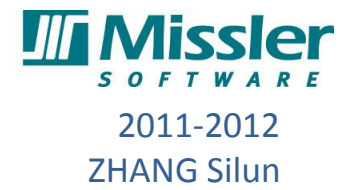

Dans notre cas du travail, le script anglais de la tôlerie est déjà existant. Ainsi, ce que je dois faire, c'est de traduire ce script en chinois et en Français. Afin d'améliorer l'efficacité, durant la traduction, d'abord j'ai profité du traducteur automatique du site Google, puis j'ai corrigé la structure des phrases et les mots incorrects de telle sorte que je le rende plus compréhensible. Après ma traduction, je vais rendre la copie de la première version à mon tuteur professionnel pour qu'il puisse compléter et vérifier la traduction technique.

| 14 | Modeling « Front Sheet »<br>12.TicketWindow.FrontSheet.avi   | Create Flanges<br>Flange feature allows you to select an<br>edge patch.<br>Trim is done automatically.                               | <b>CANADIAN COMPANY</b><br><b>STRUCKS MANAGER &amp; LOWER &amp;</b><br><b>COMPT</b><br>$3 - 1$<br><b>Comment</b><br><b>IEEE</b><br>a all homests.<br>$\sim$<br>E<br>Pres<br><b>TELEVIS</b><br>700<br>a.<br>PPPP<br>$\sim$<br>Arrest Admin<br>one also, may re-montractic also                                                           |
|----|--------------------------------------------------------------|----------------------------------------------------------------------------------------------------|----------------------------------------------------------------------------------------------------|
| 14 | Assemblage « Front Sheet »<br>12.TicketWindow.FrontSheet.avi | Créer rebords<br>Caractéristique du rebordvous permet<br>de sélectionner un chemin d'arête<br>La limitation se fait automatiquement. | O M N 4 / Park 2 Mar 2 African 1 Maden 2 (200 E)<br>BB EPUA 3466 ADVAN 49 BB 4<br><b>CONTRACT AND REAL PROPERTY AND</b><br><b>STORY</b><br>1.2144<br>IE<br><b>IS</b><br>Pre<br><b>TENNIS</b><br>all lost lot.<br>a and task fame<br>a microman<br><b>Contract</b><br>PPPP<br>m<br>a 11 White Room<br>Arctick House<br><b>CONTRACTOR</b> |

**Figure 13 - La traduction du script de l'anglais en français**

Durant la traduction du script de tôlerie, j'ai rencontré beaucoup de termes techniques que je ne savais pas traduire. Par exemple le mot "edge patch", en fonction du contexte, il y aurait plusieurs possibilités pour traduire, selon le conseil de mon tuteur, j'ai pris la traduction de " cartouche".

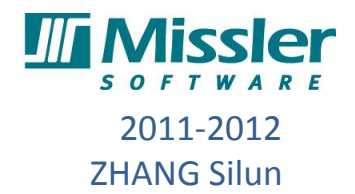

## <span id="page-21-0"></span>**III) Conclusion technique**

Dans la partie des étapes de réalisation, vu que je n'avais pas rencontré de problèmes spéciaux et techniques, j'ai cité et décrit le processus de réalisation de ma mission, en particulier le sujet principal, concernant les documents de la tôlerie, de mon stage. Pour toutes les tâches attribuées par mon tuteur professionnel, les étapes de réalisation sont les mêmes sauf que les contenus varient. J'ai décrit mis une partie des résultats dans l'annexe des 2 tâches supplémentaires.

Pour ma mission, je l'ai terminé à l'heure ainsi que j'ai validé le cahier des charges décrit au début de la partie. Tous les documents que j'ai faits seront mis sur le site de Missler Software afin d'offrir une formation à distance servant tous les clients de Missler Software dans le monde entier.

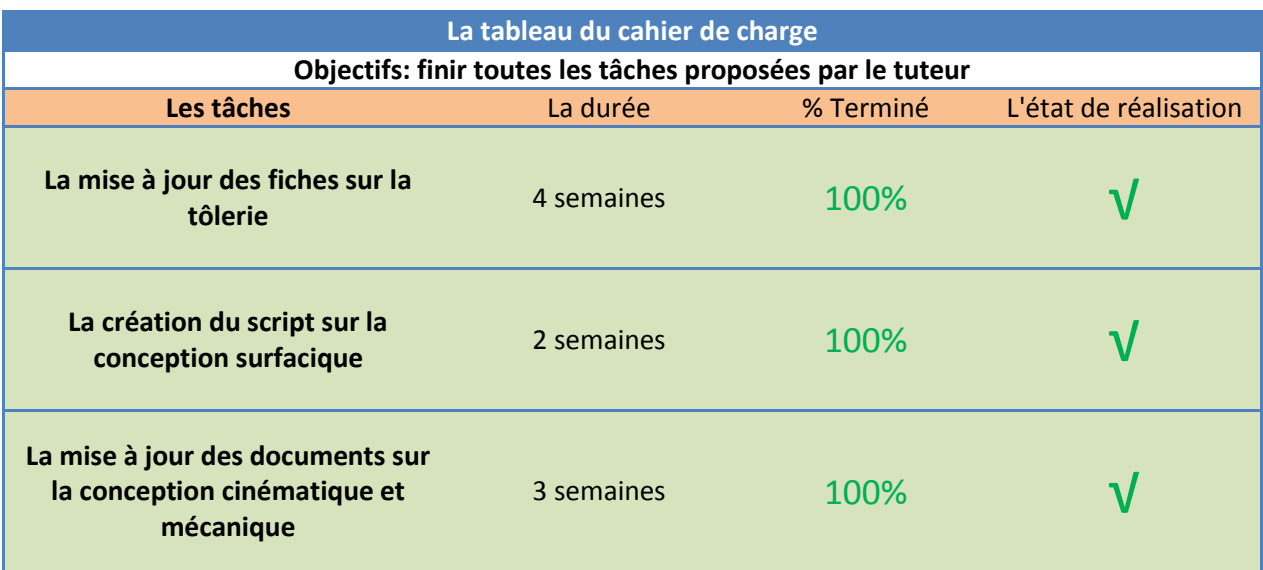

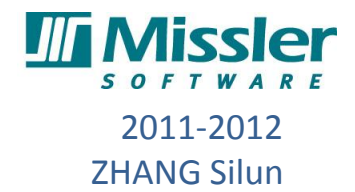

# **CONCLUSION**

<span id="page-22-0"></span>Ainsi, j'ai effectué mon stage de fin d'étude de DUT au sein de l'entreprise Missler software. Lors de ce stage de 10 semaines, j'ai pu mettre en pratique mes connaissances techniques acquises durant ma formation à IUT, de plus, je me suis confronté aux situations réelles du monde du travail. Après ma rapide intégration dans la société et la maîtrise de logiciel, j'ai commencé ma mission sur les tutoriaux de tôlerie.

Ce stage a bien répondu à mes attentes car je souhaitais l'accorder avec mon centre d'intérêt et ma spécialité. Il m'a permis de prouver que nous pouvons travailler efficacement si nous faisons ce qui nous intéresse, et acquérir les caractéristiques du monde professionnel telles que la responsabilité dans le travail et la communication avec les collègues.

Je pense que cette expérience en entreprise m'a offert une bonne préparation à mon insertion professionnelle car elle a fait pour moi une expérience enrichissante et complète qui convient à mon désir d'exercer mon futur métier comme " Ingénieur CFAO". De plus, toute l'équipe a été très accueillante avec moi, ils me disaient bonjour tous les matins. Je garde du stage un excellent souvenir, il constitue désormais une expérience professionnelle valorisante et encourageante pour mon avenir.

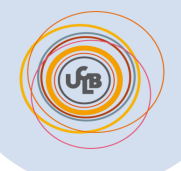

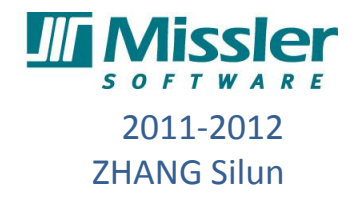

# **BIBLIOGRAPHIE**

# <span id="page-23-0"></span>**Rapport:**

1, La brochure de l'entreprise Missler Software

# **Site internet:**

1, **Présentation du Missler software**

http://www.topsolid.fr/societe/presentation.htm

2, **Missler Software sur Wikipédia**

http://fr.wikipedia.org/wiki/Missler\_Software

3, **Alma et Missler Software se rapprochent**

http://www.alma.fr/Actualites/A-la-une/Alma-et-Missler-Software-se-rapprochent

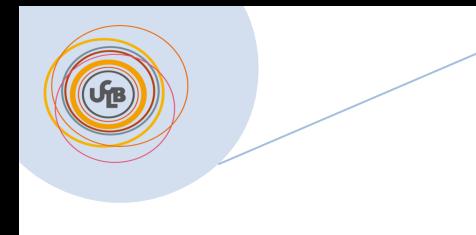

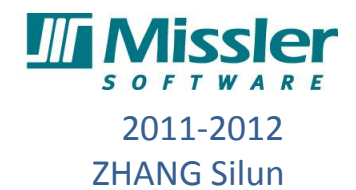

## <span id="page-24-0"></span>Annexe I - L'implantation de Missler Software

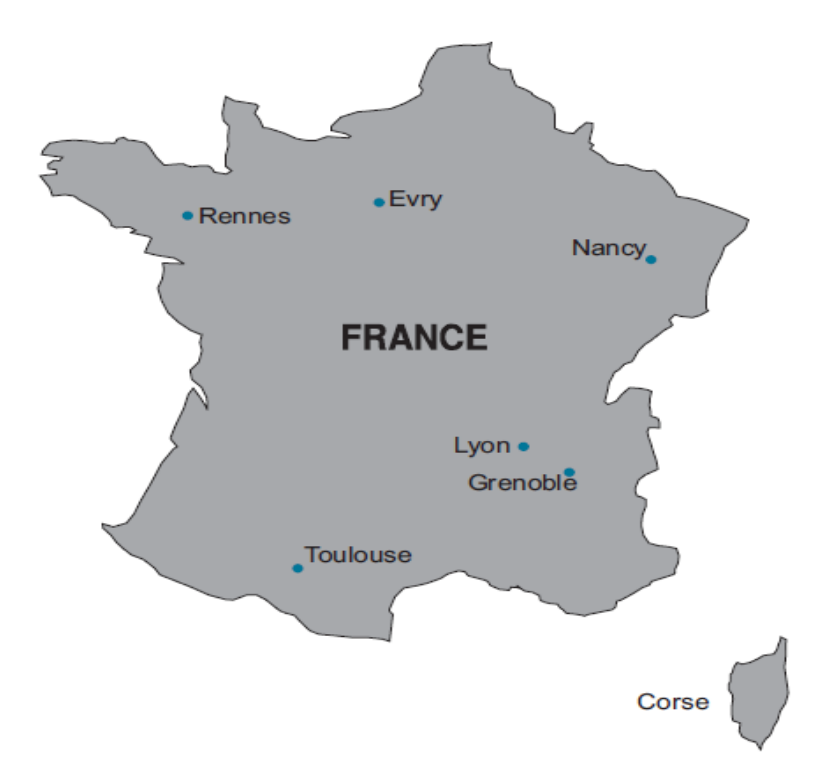

Evry : L'agence est le siège social de MISSLER Software, elle contient aussi un support commercial et une activité de développement des parties TopSolid'Cam,TopSolid'Wire et TopSolid'ERP.

Nancy : L'agence exclusivement commerciale.

- Villeurbanne : L'entité lyonnaise a pour rôle de développer des parties de TopSolid'WoodCam et TopSolid'Mold. La singularité de cette agence est son département Export international qui est le seul en charge de la commercialisation des logiciels à l'étranger.
- Grenoble : L'agence est exclusivement dédiée au développement de TopSolid'Progress et TopSolid'SheetMetal.
- Toulouse : L'agence est chargée du développement des parties TopSolid'Design et TopSolid'Wood elle a aussi une activité commerciale.

Zone Ouest (Nantes, Niort Rennes) : Rennes est une agence exclusivement commerciale.

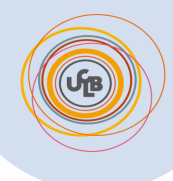

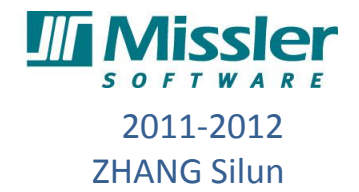

# Lexique:

D.U.T : Diplôme universitaire de technologie

GMP : Génie Mécanique Productique

CFAO : La conception et fabrication assistées par ordinateur

CAO : La conception assistée par ordinateur

FAO : La fabrication assistée par ordinateur

ERP : Enterprise Resource Planning en Anglais et La planification des ressources de l'entreprise en français.

machines C.N. : Machine-outil à commande numérique

Entreprise S.A. : Entreprise Société anonyme

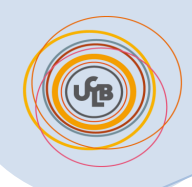

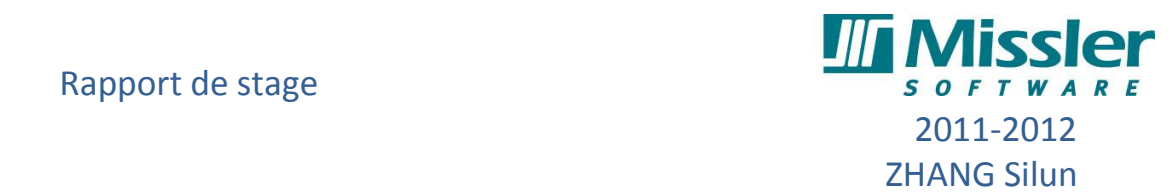

## **Annexe II**

# Le diagramme de Gantt du stage

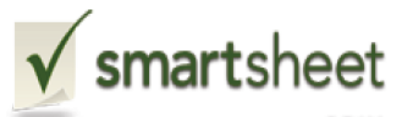

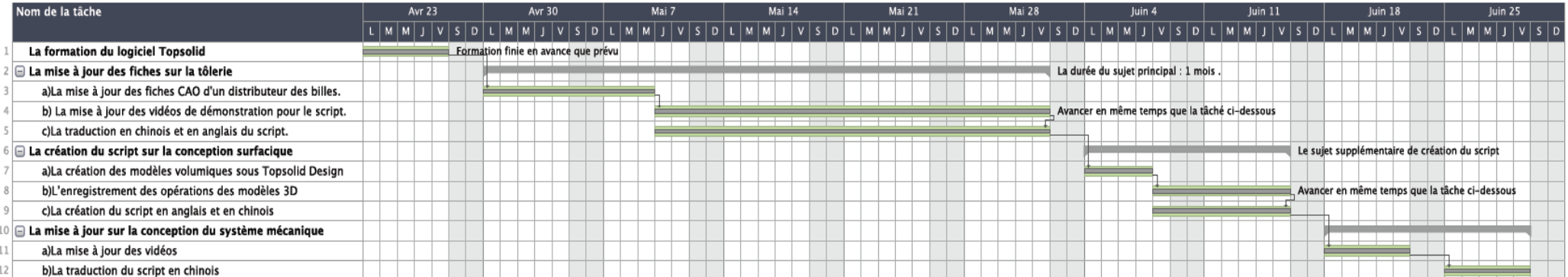

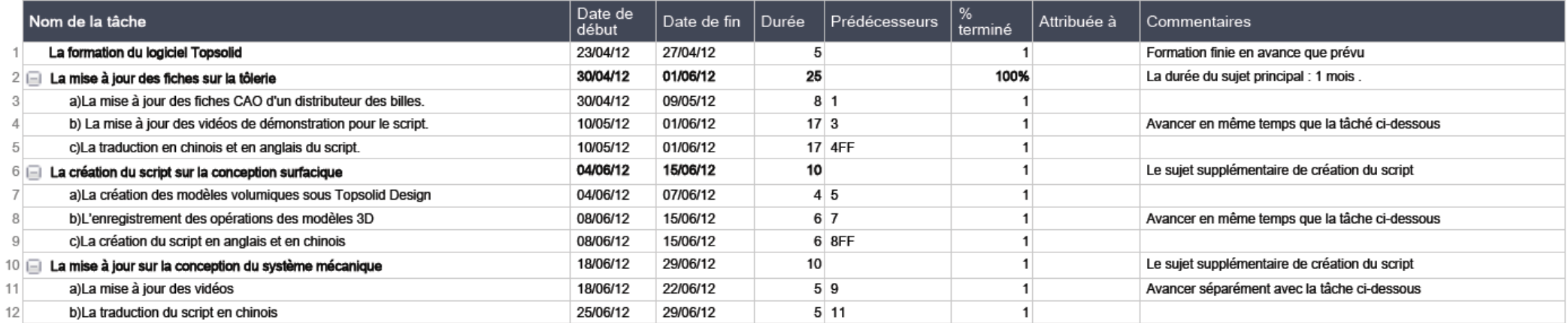

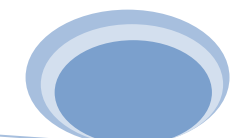

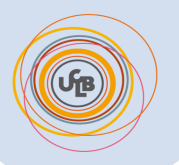

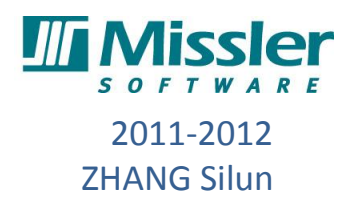

## **Exemple de l'interface de vidéo enregistrement**

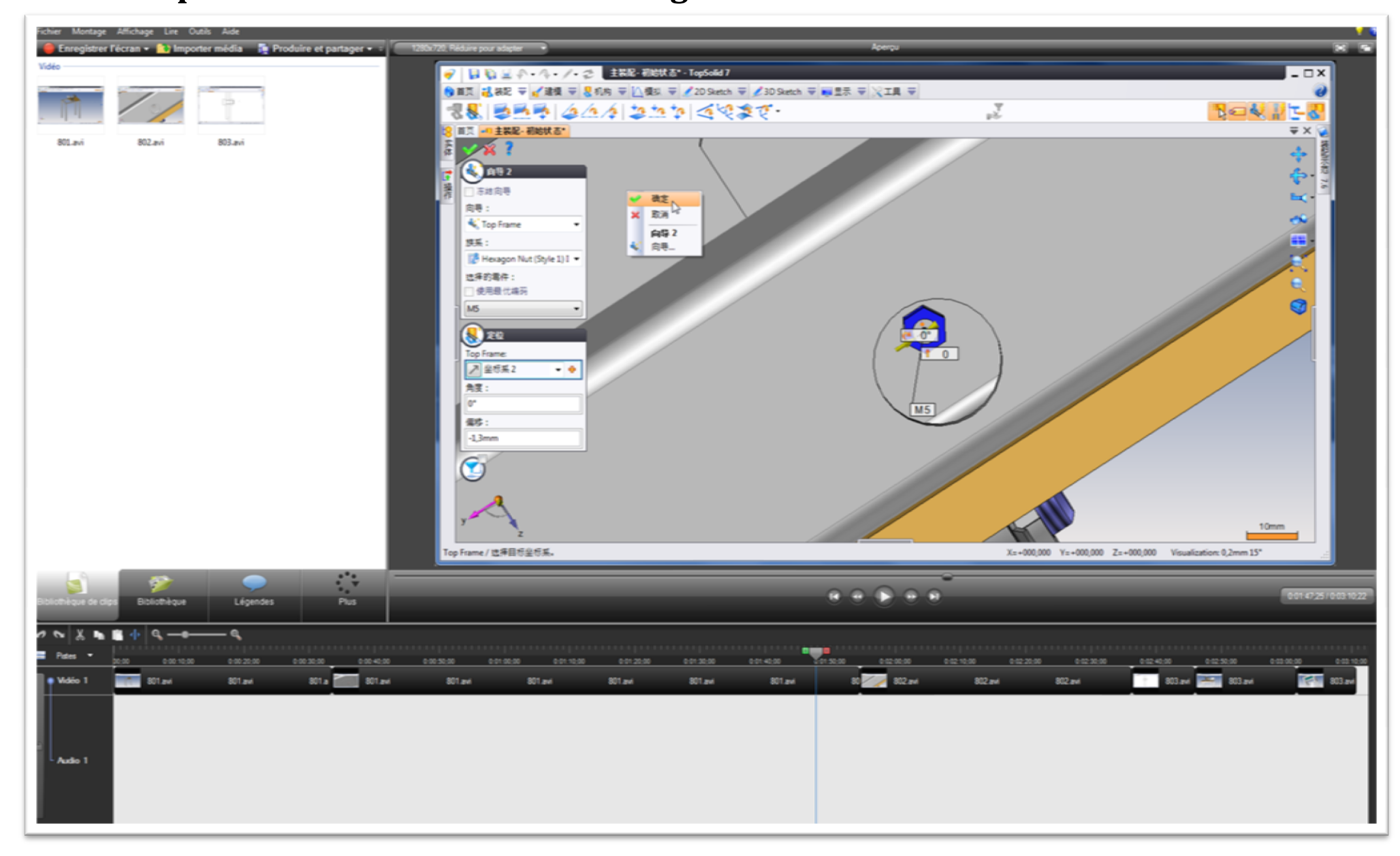

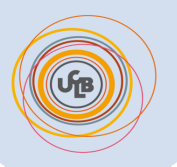

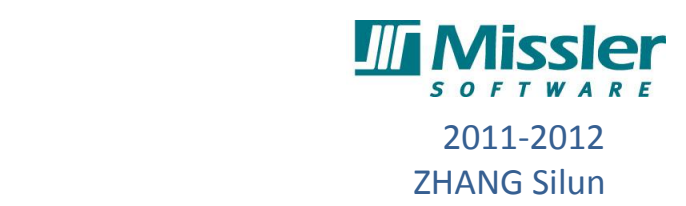

## **Exemple de l'interface d e topsolid 7 Design**

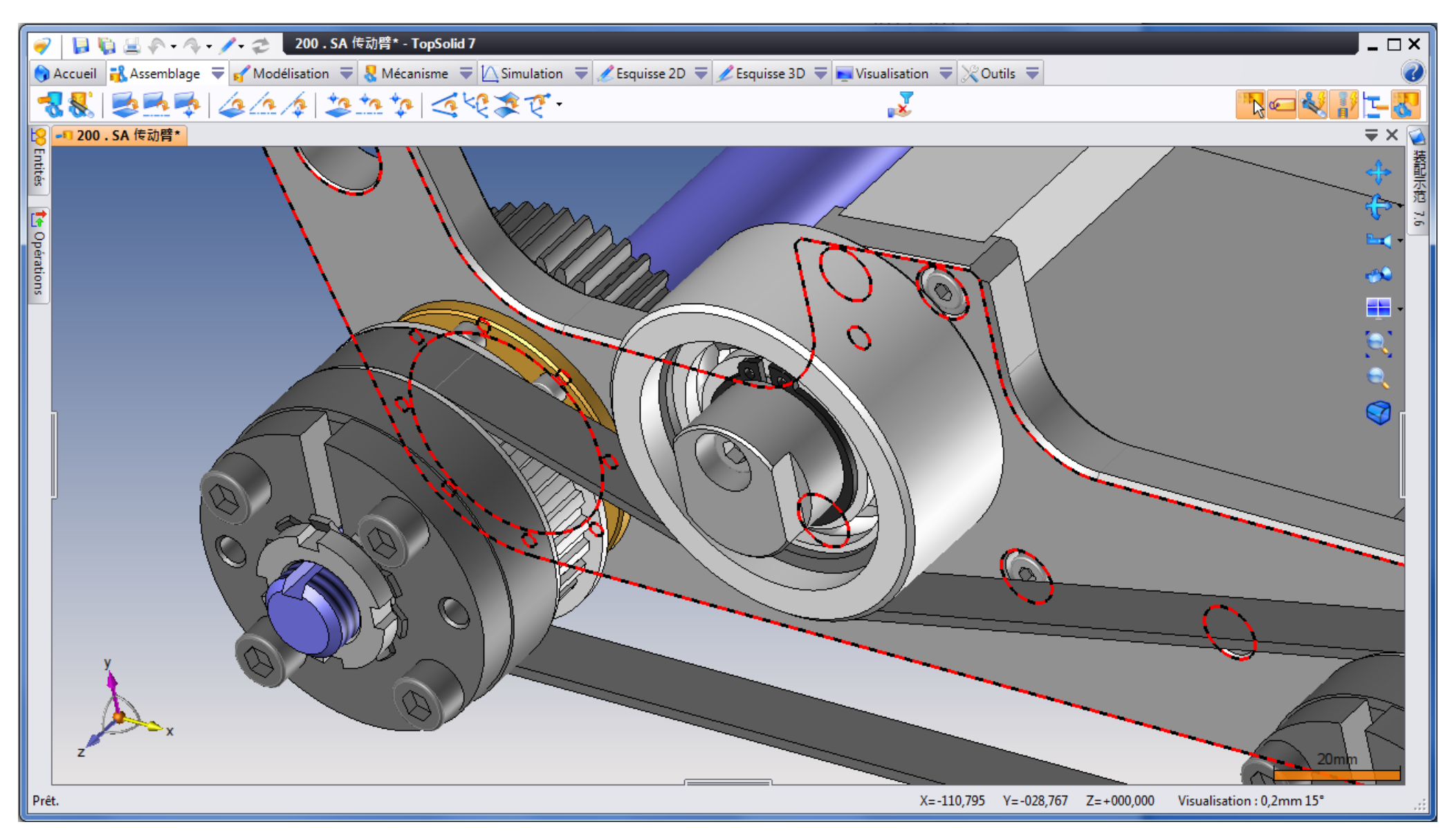

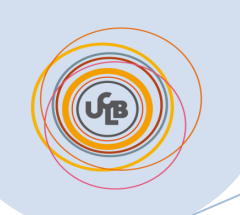

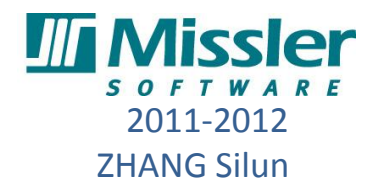

# **Exemple de la traduction en chinois**

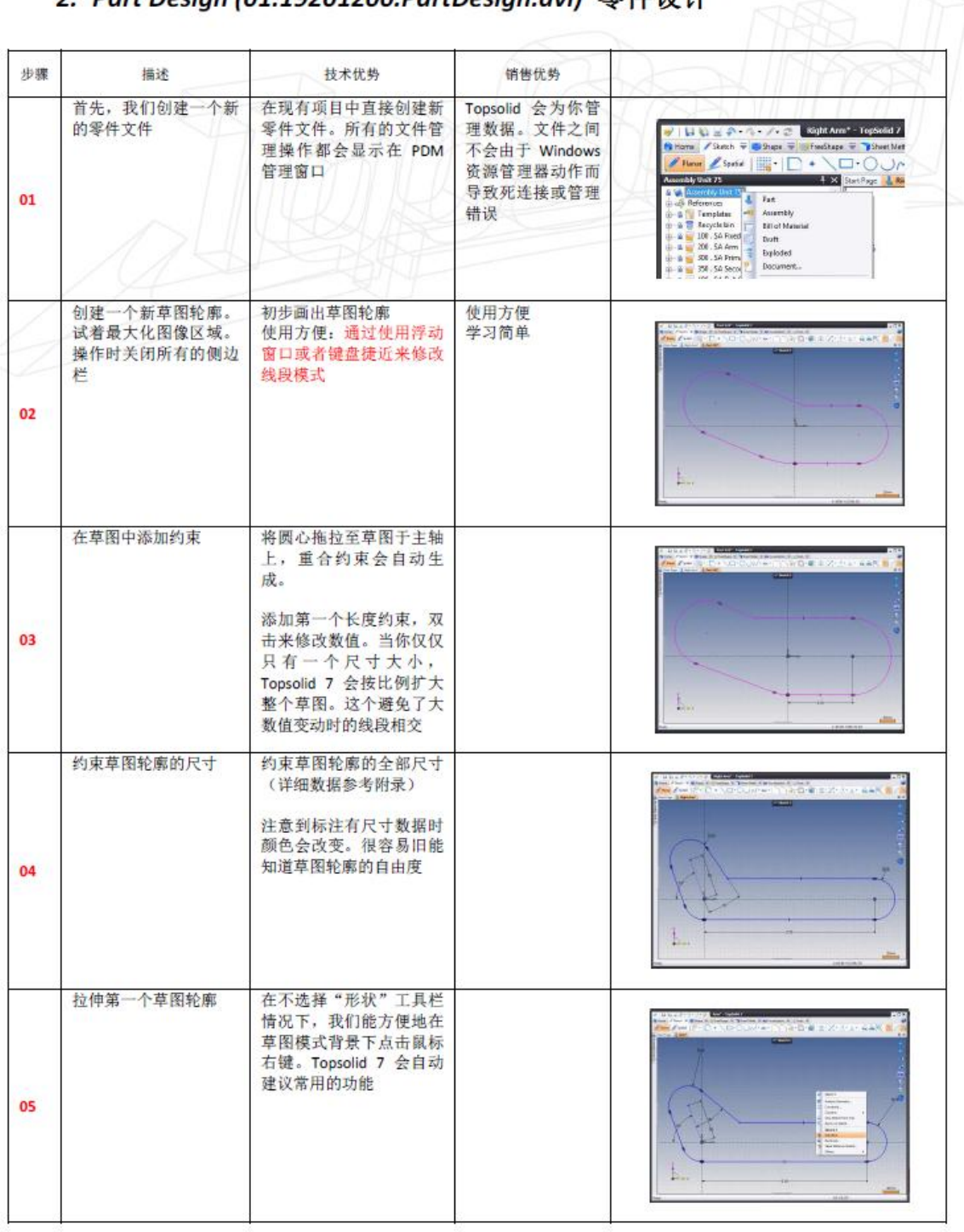

### 2. Part Desian (01.19201200.PartDesian.avi) 零件设计

MASTER YOUR<br>MANUFACTURING PROCESS